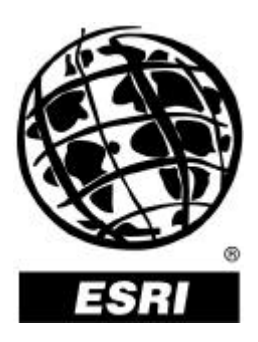

## **What's New in ArcLogistics Route 2**

*An ESRI White Paper* **•** *June 2000*

Copyright © 2000 Environmental Systems Research Institute, Inc. All rights reserved. Printed in the United States of America.

The information contained in this document is the exclusive property of Environmental Systems Research Institute, Inc. This work is protected under United States copyright law and other international copyright treaties and conventions. No part of this work may be reproduced or transmitted in any form or by any means, electronic or mechanical, including photocopying and recording, or by any information storage or retrieval system, except as expressly permitted in writing by Environmental Systems Research Institute, Inc. All requests should be sent to Attention: Contracts Manager, Environmental Systems Research Institute, Inc., 380 New York Street, Redlands, CA 92373-8100, USA.

The information contained in this document is subject to change without notice.

#### **U.S. GOVERNMENT RESTRICTED/LIMITED RIGHTS**

Any software, documentation, and/or data delivered hereunder is subject to the terms of the License Agreement. In no event shall the U.S. Government acquire greater than RESTRICTED/LIMITED RIGHTS. At a minimum, use, duplication, or disclosure by the U.S. Government is subject to restrictions as set forth in FAR §52.227-14 Alternates I, II, and III (JUN 1987); FAR §52.227-19 (JUN 1987) and/or FAR §12.211/12.212 (Commercial Technical Data/Computer Software); and DFARS §252.227-7015 (NOV 1995) (Technical Data) and/or DFARS §227.7202 (Computer Software), as applicable. Contractor/Manufacturer is Environmental Systems Research Institute, Inc., 380 New York Street, Redlands, CA 92373-8100, USA.

ESRI, ARC/INFO, ArcCAD, ArcView, *Business*MAP, MapObjects, PC ARC/INFO, SDE, and the ESRI globe logo are trademarks of Environmental Systems Research Institute, Inc., registered in the United States and certain other countries; registration is pending in the European Community. 3D Analyst, ADF, ARC COGO, the ARC COGO logo, ARC GRID, the ARC GRID logo, ArcInfo, the ArcInfo logo, the ARC/INFO logo, AML, ARC NETWORK, the ARC NETWORK logo, *ArcNews,* ARC TIN, the ARC TIN logo, ArcInfo LIBRARIAN, ArcInfo—Professional GIS, ArcInfo—The World's GIS, ArcAtlas, the ArcAtlas logo, the ArcCAD logo, the ArcCAD WorkBench logo, ArcCatalog, the ArcData logo, the ArcData Online logo, ARCEDIT, the ARCEDIT logo, ArcEurope, ArcExplorer, the ArcExplorer logo, ArcExpress, the ArcExpress logo, ArcFM, the ArcFM logo, the ArcFM Viewer logo, ArcGIS, ArcIMS, the ArcIMS logo, ArcLogistics, the ArcLogistics Route logo, ArcMap, ArcObjects, ArcPad, the ArcPad logo, ARCPLOT, the ARCPLOT logo, ArcPress, the ArcPress logo, the ArcPress for ArcView logo, ArcScan, the ArcScan logo, ArcScene, the ArcScene logo, ArcSchool, ArcSDE, the ArcSDE logo, the ArcSDE CAD Client logo, ArcSdl, ArcStorm, the ArcStorm logo, ArcSurvey, ArcToolbox, ArcTools, the ArcTools logo, ArcUSA, the ArcUSA logo, *ArcUser,* the ArcView GIS logo, the ArcView 3D Analyst logo, the ArcView Business Analyst logo, the ArcView Data Publisher logo, the ArcView Image Analysis logo, the ArcView Internet Map Server logo, the ArcView Network Analyst logo, the ArcView Spatial Analyst logo, the ArcView StreetMap logo, the ArcView StreetMap 2000 logo, the ArcView Tracking Analyst logo, ArcVoyager, ArcWorld, the ArcWorld logo, Atlas GIS, the Atlas GIS logo, AtlasWare, Avenue, the Avenue logo, the *Business*MAP logo, DAK, the DAK logo, DATABASE INTEGRATOR, DBI Kit, the Digital Chart of the World logo, the ESRI corporate logo, the ESRI Data logo, the ESRI PRESS logo, ESRI—Team GIS, ESRI—The GIS People, FormEdit, Geographic Design System, Geography Matters, GIS Day, the GIS Day logo, GIS by ESRI, GIS for Everyone, GISData Server, *Insite*MAP, MapBeans, MapCafé, the MapCafé logo, the MapObjects logo, the MapObjects Internet Map Server logo, ModelBuilder, NetEngine, the NetEngine logo, the PC ARC/INFO logo, PC ARCEDIT, PC ARCPLOT, PC ARCSHELL, PC DATA CONVERSION, PC NETWORK, PC OVERLAY, PC STARTER KIT, PC TABLES, the Production Line Tool Set logo, *Route*MAP, the *Route*MAP logo, the *Route*MAP IMS logo, Spatial Database Engine, the SDE logo, SML, StreetMap, TABLES, The World's Leading Desktop GIS, *Water Writes,* and Your Personal Geographic Information System are trademarks; and ArcData, ArcOpen, ArcQuest, *ArcWatch,* ArcWeb, Rent-a-Tech, @esri.com, and www.esri.com are service marks of Environmental Systems Research Institute, Inc.

The names of other companies and products herein are trademarks or registered trademarks of their respective trademark owners.

# **What's New in ArcLogistics Route 2**

## **An ESRI White Paper**

## **Contents Page**

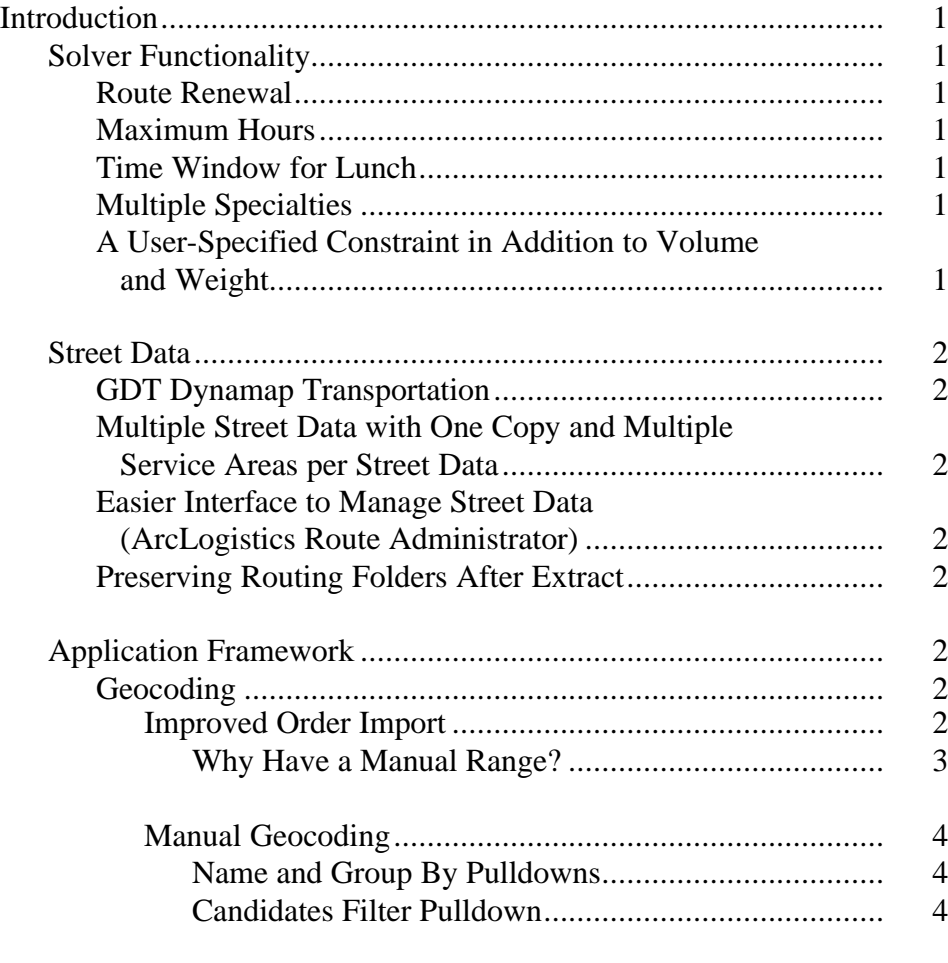

### **Contents Page**

#### J-8478

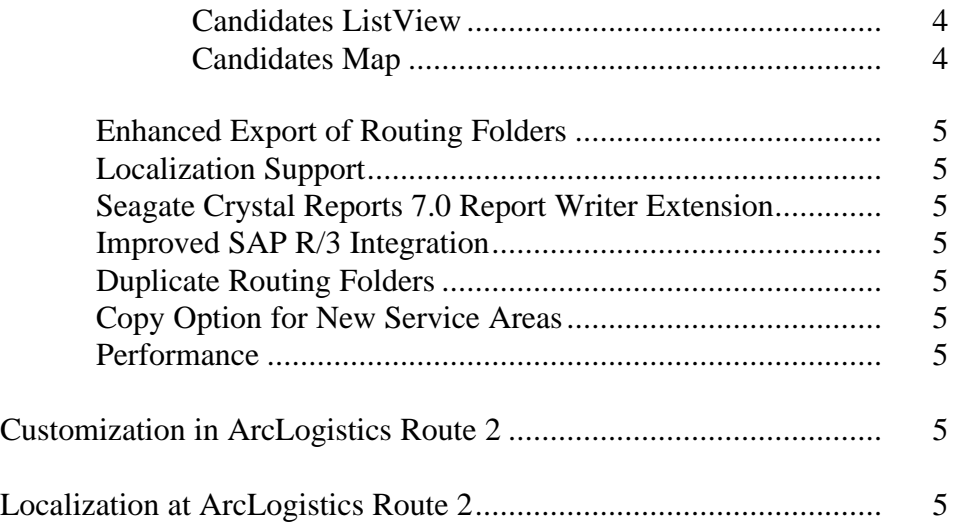

# **What's New in ArcLogistics Route 2**

**Introduction** ArcLogistics<sup> $M$ </sup> Route 2 is a major new release of ESRI's desktop routing and scheduling solution. The purpose of this paper is to highlight the new features and enhancements of ArcLogistics Route 2 including expanded solver functionality, multiple street data extractions, improved geocoding tools, and higher-quality street data. Solver Functionality *Route Renewal* ArcLogistics Route 2 allows users to specify a route renewal point at any number of userchosen locations. This new feature is needed for fleets that have to return to a depot or visit a depot during a route and resume the route after that stop. For instance, delivery trucks that need to return to a renewal location to pick up additional items to deliver can account for that stop on their original route. Users can choose the location at which they want the route or the vehicle to "renew." *Maximum Hours* In addition to being able to specify the number of hours into a route before the overtime rate applies, users can now enter a number in the Maximum Length box under the Work Day tab to put a hard limit on the number of hours that a route lasts. *Time Window for Lunch* Instead of simply allowing the user to set up lunch for the drivers after a set number of work hours, ArcLogistics Route 2 gives the user the option of setting up lunch during an actual time window (e.g., between 12 and 2 rather than after about 4 hours of work). *Multiple Specialties* With ArcLogistics Route 2, users can set up as many specialty codes as they want instead of being limited to the thirty allowed in previous versions. From this list you can give vehicles and orders as many specialties as you like. ArcLogistics Route will only assign an order to a route that has all its specialties. If no route has all of an order's specialty codes, ArcLogistics Route will not assign the order. If an order has no specialty codes, ArcLogistics Route can assign it to any route including routes with specialties. *A User-Specified Constraint in Addition to Volume and Weight* In addition to the capacity constraint that existed in previous versions of the software, ArcLogistics Route 2 allows the user to specify one more constraint that is elementary to that user's business operation. This constraint is numerical/quantitative and cumulative in nature and applies to orders and routes. In the Inbox Order Properties, users can enter their own constraint in the "custom" box.

## Street Data

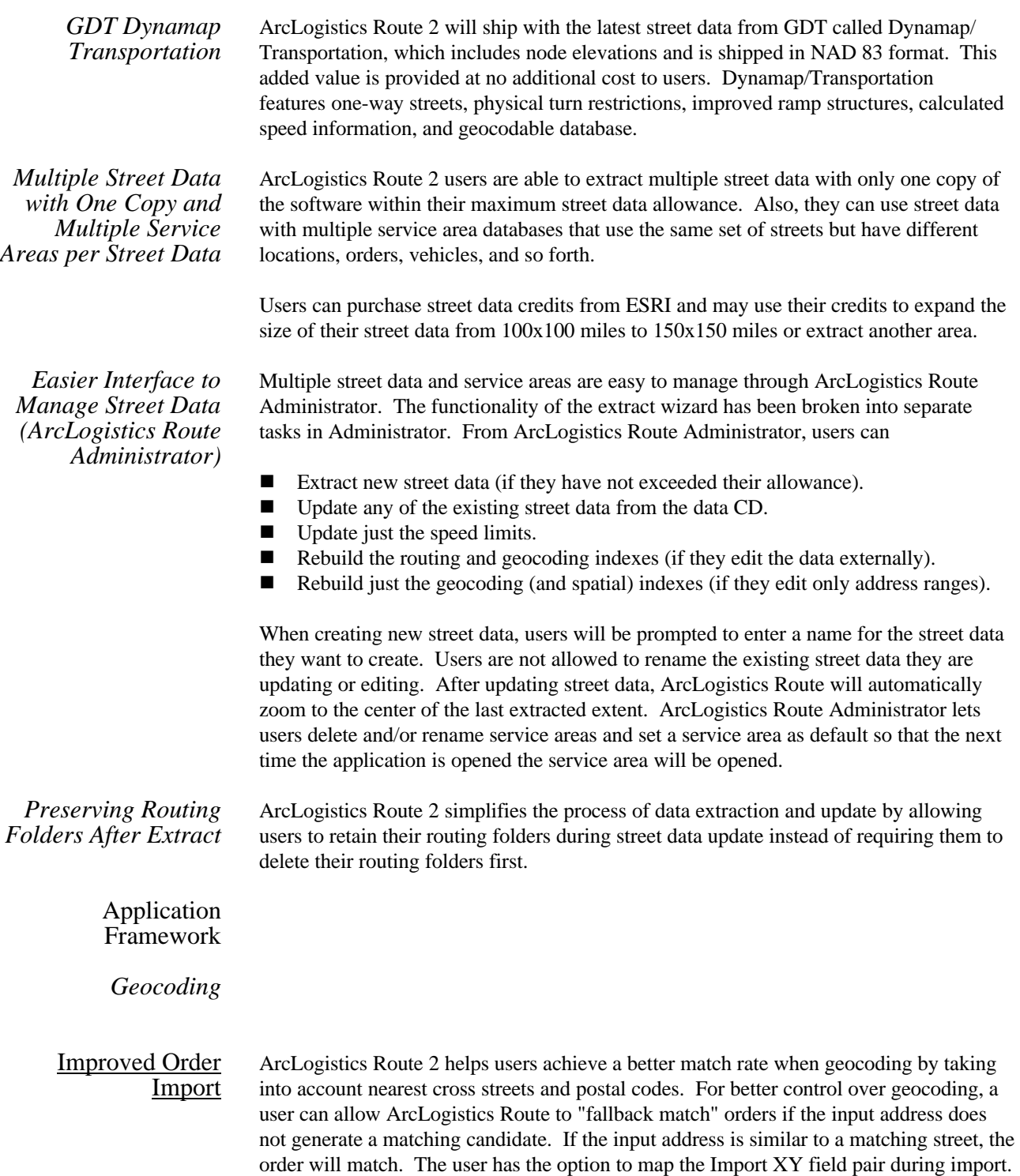

If the Import XY is near a street, then the order will match without even investigating the input address candidates. If Import XY fields are imported, orders will geocode if the XY is over a street.

The user has control over the automatic matching process using the geocoding preferences form. The match ranges that the user sets include Auto Geocode, Manual Geocode, and Fallback. The Auto Geocode range tells ArcLogistics Route to automatically match orders if the highest scoring candidate generated by the input address falls in the Auto Geocode range. The minimum Auto Geocode score is thirty. If the best candidate generated by the input address has a score that falls in the Manual Geocode, that order will remain ungeocoded. If, however, the best candidate generated by the input address has a score that falls in the Fallback range, then ArcLogistics Route will attempt to fallback match the order.

*Why Have a Manual Range?* ArcLogistics Route maximizes the efficiency of the dispatcher by automatically matching the best candidate during order import or by automatically using fallback options when the match is too poor. The assumption is that when a match is too poor, throwing the order back to the dispatcher would be too time consuming and in all likelihood would not result in an accurate match anyway. When the score of the best candidate falls in the Manual Geocode range, it is likely that it is due to a minor error or ambiguity in the input address, and a slight change in the input address will quite possibly produce an adequate candidate.

> The user can control the fallback matching process by changing the priorities of the fallback options which include Cross Street, Postal Code, and Fallback XY.

### ■ **Cross Street**

In addition to entering a street address, users can provide the cross street nearest to the actual location of the order. There are two cross street formats that ArcLogistics Route can interpret as an intersection of two streets. If the Cross Street field contains just one street, then the second cross street is assumed to be the input address street. The user can also explicitly indicate both streets by separating them with an "&."

### **Postal Code**

If ArcLogistics Route recognizes the Postal Code field, it will match to the postal code.

### **Fallback XY**

Fallback XY has a lower precedence than the input address, while Import XY has a higher precedence than the input address.

The user can control the fallback behavior on the geocoding preferences form by adjusting the fallback priority. Using the priority arrows, users can rank the priority of the three fallback options. To turn off a fallback option altogether during order import, uncheck that option.

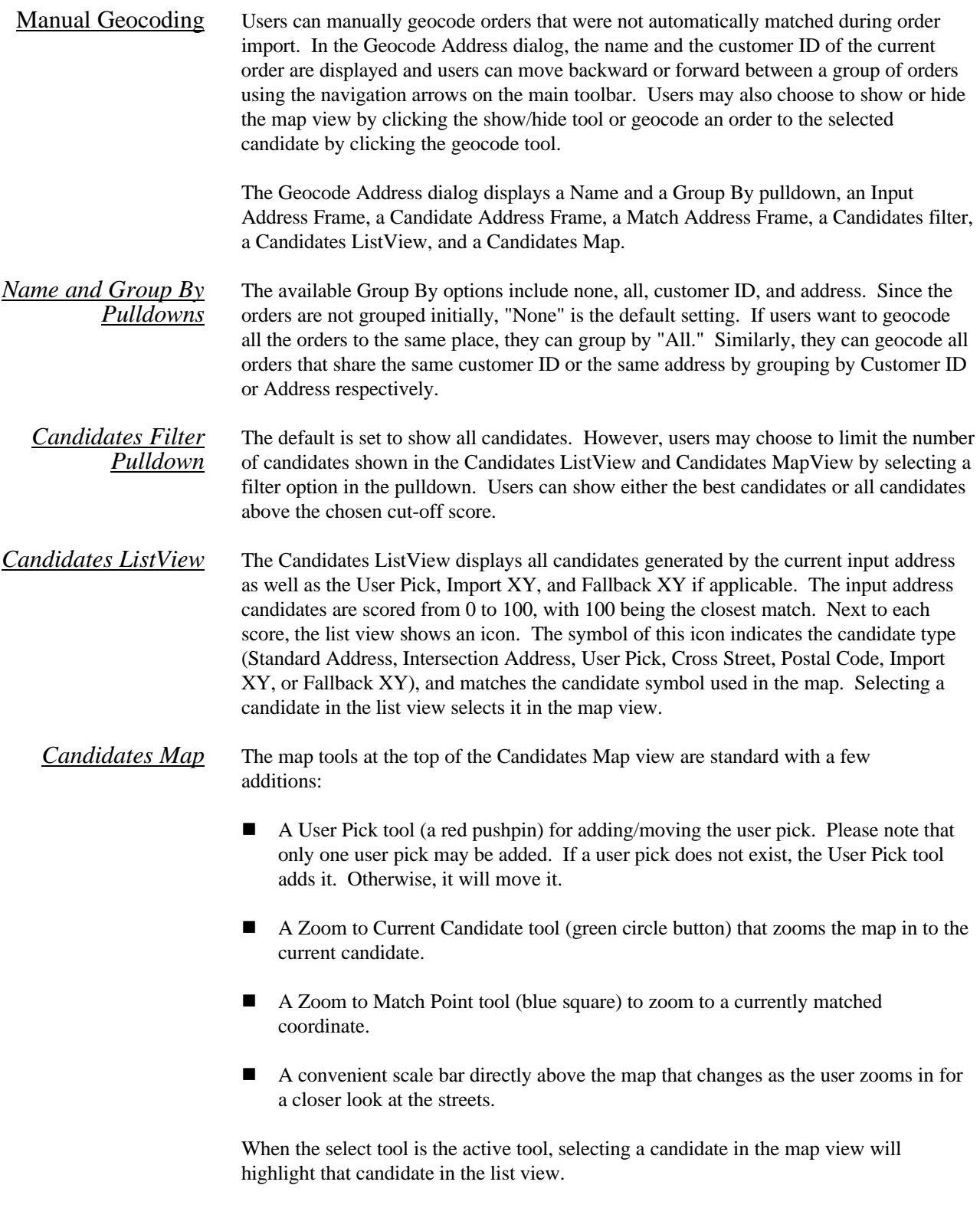

J-8478

The Hover Address shows the address that the cursor is currently over in the map view.

- *Enhanced Export of Routing Folders* From the Export Routing Folders screen, ArcLogistics Route 2 enables users to export to text files and to pick the fields they want exported. After specifying the folder to export into, users can choose either Routes (\*.txt) or Orders (\*.txt) in addition to the Access database files (\*.mdb) and line and point shapefiles (\*.shp) that were available in previous versions of the software. In addition to being able to pick the fields they want to export, users may also export overview maps, vicinity maps, and directions simply by checking a box in the newly added Export Fields view within the Export Routing Folders screen.
- *Localization Support* At version 2, ArcLogistics Route will include a component-based localization tool for creating international versions of the software. Users will be able to isolate all country/locale/language-dependent information from the software (or from components) in order to localize it. Also, users can change the words on the user interface to other English words, which can prove quite useful for industry-specific vocabulary.
	- *Seagate Crystal Reports 7.0 Report Writer Extension* ArcLogistics Route 2 includes an upgrade from Seagate Crystal Reports Version 6.0 to Version 7.0. Advantages of Version 7.0 include faster reporting and new wizards for advanced reporting.
	- *Improved SAP R/3 Integration* The SAP interface has been enhanced to accept a user-defined parameter, allowing the SAP module to be much more dynamic and making integration easier. For example, the parameter can be used to select orders based on a delivery date field.
	- *Duplicate Routing Folders* The duplicate routing folder feature can be used to evaluate alternate routing scenarios and is particularly helpful for users who service more or less the same set of orders and want to evaluate the effects of different ArcLogistics Route settings.
- *Copy Option for New Service Areas* When creating new service areas, users can copy all the orders from an existing area. This provides the user with a way to create a backup for their data.
	- *Performance* Users can expect significant improvements in solve times with problems having fifty or more routes. In some cases ArcLogistics Route is up to ten times faster. Map rendering speed has also been improved.

#### **Customization in ArcLogistics Route 2** Users interested in editing and customizing the street data can do so with ArcLogistics Route Street Editor. The Street Editor requires the use of ArcView® GIS 3.2 and is downloadable for free from the ESRI® ArcScripts page at http://gis.esri.com/arcscripts/scripts.cfm. Search by keyword, using ArcLogistics Route.

#### **Localization at ArcLogistics Route 2** Users interested in localization of ArcLogistics Route need to contact their local ESRI international distributor.

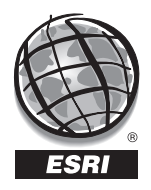

For more than 30 years ESRI has been helping people manage and analyze geographic information. ESRI offers a framework for implementing GIS in any organization with a seamless link from personal GIS on the desktop to enterprisewide GIS client/server and data management systems. ESRI GIS solutions are flexible and can be customized to meet the needs of our users. ESRI is a full-service GIS company, ready to help you begin, grow, and build success with GIS.

ESRI–Minneapolis

**Regional Offices**

## **Corporate**

651-454-0600 ESRI–Olympia 360-754-4727 ESRI–Philadelphia 610-337-8380 ESRI–California 909-793-2853 ext. 1-1906 ESRI–Denver 303-449-7779 ESRI–San Antonio 210-499-1044 ESRI–Charlotte 704-541-9810 ESRI–Washington, D.C. 703-506-9515 ESRI 380 New York Street Redlands, California 92373-8100, USA Telephone: 909-793-2853 Fax: 909-793-5953 For more information call ESRI or your local reseller at (1-800-GIS-XPRT) Send e-mail inquiries to **info@esri.com** Visit ESRI's Web page at **www.esri.com 1-800-447-9778** ESRI–St. Louis 636-949-6620 **International Offices** Australia 61-89-242-1005 Belgium/Luxembourg 32-2-460-7480 Canada 416-441-6035 France 33-1-46-23-6060 Germany and Switzerland 49-8166-677-0 41-1-360-2460 Hong Kong 852-2730-6883 Hungary 361-428-8040 India 91-11-620-3802 Italy 3906-406-96-1 Korea 82-2-571-3161 **Netherlands** 31-10-217-0700 Poland 48-22-825-9836 Romania 40-1-231-13-81 Singapore/Malaysia/Indonesia 65-742-8622 Spain 34-91-559-4375 Outside the United States, contact your local ESRI distributor. For the number of your distributor, call ESRI at 909-793-2853, ext. 1-1235, or visit our Web site at **www.esri.com/international** Sweden 46-23-84090 Thailand 66-2-678-0707 United Kingdom 44-1296-745-500 Venezuela 58-2-285-1134 ESRI–Boston 978-777-4543

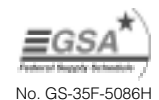

Place ESRI business partner or distributor address here.